## **ONLINE TOOLS**

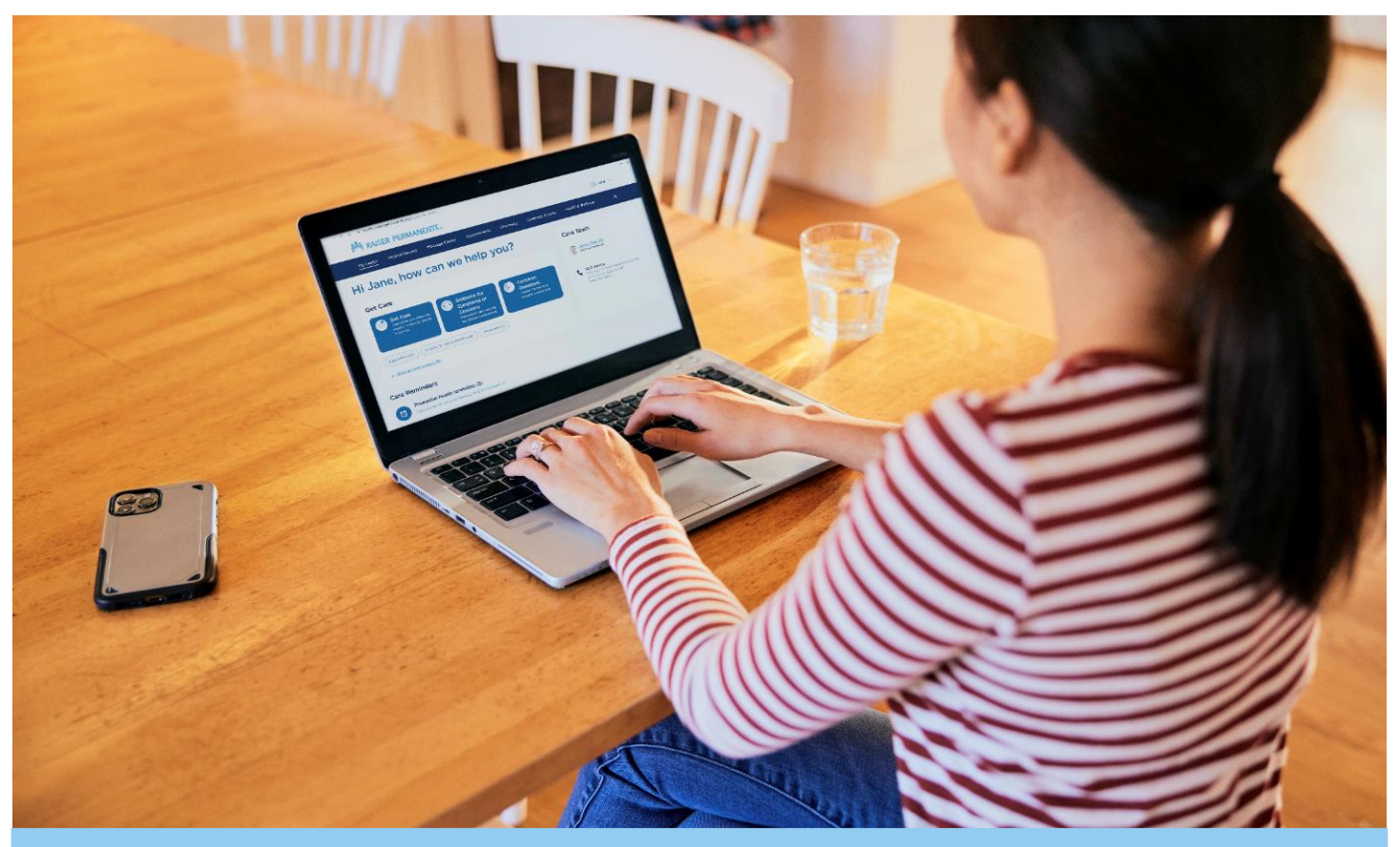

# **Manage your Health Online Steps to register for KP.org access**

Step 1: Go to [kp.org/registernow](https://mysp-cloud.kp.org/personal/vianney_moreno_kp_org/Documents/BS%20FLYERS/kp.org/registernow) [o](https://mysp-cloud.kp.org/personal/vianney_moreno_kp_org/Documents/BS%20FLYERS/kp.org/registernow)r download KP App

**Step 2:** Enter your membership information

- Name
- Date Birth
- Medical Record Number (MRN)

**Step 3: Accept the terms and conditions** 

#### **Step 4:**

- Create your User ID
- Enter your email address

#### **Step 5:**

- Secure your account
- Complete security questions
- Create a Password

### **Step 6:**

- Sign on
- You will now have access to member-only features on kp.org

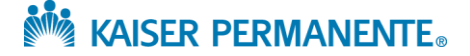